# **AK-15**

# **Betriebsanleitung Achskassette Art.-Nr. 454-00028**

# *Für künftige Verwendung aufbewahren !*

Ausgabe-/Rev.-Datum: 05.09.1996 Softstand: PC-AK Ver 3.17.2 Verfasser: MÜJ

Dokument-/Rev.-Nr.: TR - EAK - BA - D - 0069 - 00 Dateiname: TR-EAK-BA-D-0069.DOC

**TR - Electronic GmbH Eglishalde 6 D-78647 Trossingen**

Telefon 07425 / 228-0 Telefax 07425 / 228-33

## **Impressum**

#### **TR-Electronic GmbH**

D-78647 Trossingen Eglishalde 6 Tel.: (0049) 07425/228-0 Fax: (0049) 07425/228-33

Copyright 1996 TR-Electronic

#### **Änderungsvorbehalt**

Änderungen der in diesem Dokument enthaltenen Informationen, die aus unserem stetigen Bestreben zur Verbesserung unserer Produkte resultieren, behalten wir uns jederzeit vor.

#### **Druck**

Dieses Handbuch wurde mit einer Textformatierungssoftware auf einem DOS-Personal-Computer erstellt. Der Text wurde in *Arial* gedruckt.

#### **Schreibweisen**

*Kursive* oder **fette** Schreibweise steht für den Titel eines Dokuments oder wird zur Hervorhebung benutzt.

Courier-Schrift zeigt Text an, der auf dem Bildschirm / Display sichtbar ist und Menüauswahlen von Software.

 $''$  <  $\hspace{1cm}$  >  $''$  weist auf Tasten der Tastatur Ihres Computers hin (wie etwa <RETURN>).

#### **Hinweise zu Urheberrechten (Copyright ©)**

MS-DOS ist ein eingetragenes Warenzeichen der Microsoft AG.

## **Änderungs-Index**

# **i**

## *Hinweis*

Auf dem Deckblatt dieses Dokumentes ist der aktuelle Revisionsstand mit dem dazugehörigen Datum vermerkt. Da jedes einzelne Blatt in der Fußzeile mit einem eigenen Revisionsstand und Datum versehen ist, kann es vorkommen, daß sich unterschiedliche Revisionsstände innerhalb des Dokumentes ergeben.

Zeichnungen, die sich im Anhang befinden, sind mit einem eigenen Änderungs-Index versehen.

Dokumenterstellung: 05.09.1996

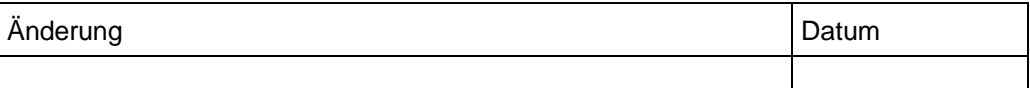

## **Inhaltsverzeichnis**

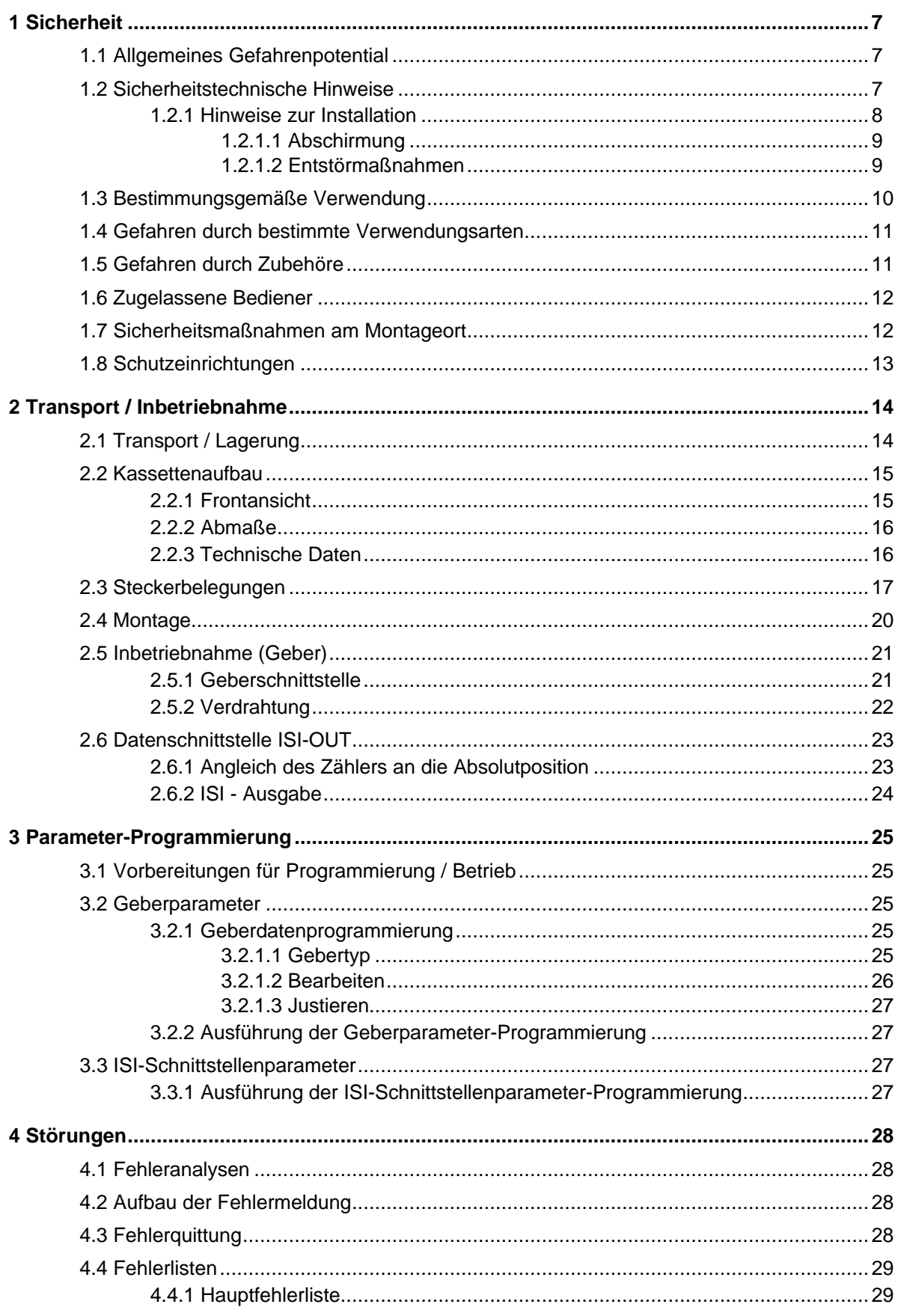

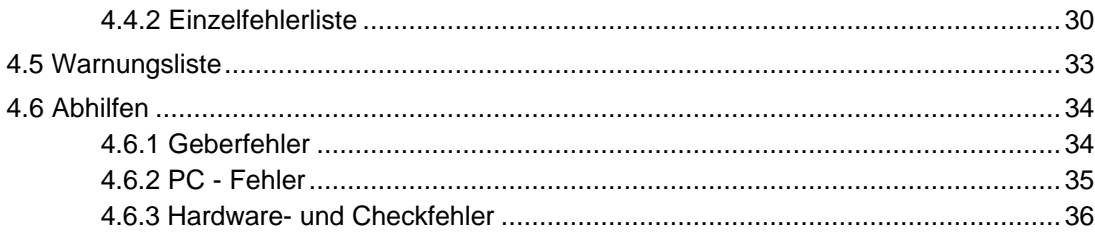

## **Vorwort**

#### **Das Konzept der Achskassetten**

Die Achskassetten sind universelle Geräte zur Lösung industrieller Prozesse. Sie arbeiten mit unterschiedlichen Gebersystemen zusammen. Die Software kann individuell an kundenspezifische Probleme angepaßt werden. Dies wird mit einem standardisierten Parametersatz erreicht. Zur Vereinfachung der Tastatur- und PC-Bedienung werden alle nicht problemrelevanten Parameter ausgeblendet.

Zwei PC Programme stehen für die Bedienung der Kassetten zur Verfügung. Die Zielgruppe für das Programm PCAK sind Anwender, die für ihre Aufgabe vorkonfigurierte nicht änderbare Systemeinstellungen wünschen. Dieses Programm betont eine sehr einfache Handhabung der Kassette. Zu programmieren bleiben hierbei einige Gebereinstellungen und Nocken. Dadurch bleibt die Applikation einfach und übersichtlich. Aber es ist nicht mehr möglich andere Lösungsmöglichkeiten zu wählen, die die Kassette grundsätzlich bietet, aber das PC Programm nicht zuläßt.

Der zweite Lösungsweg steht dem Benutzer des Programms PCPK offen. Auch komplexe Applikationen können mit diesem Programm angegangen werden. Gezielte Zugriffe auf alle für den Kunden relevanten Parameter sind möglich. Die Änderungsmöglichkeiten werden mit drei hierarchischen Schlüsselebenen gesteuert. Der Anwender kann selbst bestimmen mit welchem Schlüssel welcher Parameter erreicht werden kann, d.h. er kann genau die Parameter freigeben, die an den eigenen Maschinen öfter angepaßt werden müssen.

Beide Programme dienen der Archivierung sämtlicher Systemeinstellungen und helfen beim Ausdruck der zugänglichen Parameter.

## **1 Sicherheit**

#### **1.1 Allgemeines Gefahrenpotential**

Die Achsenkassette ist mit einem Betriebsbereitschaftsrelais (**Potentialfreier Ausgang BBR**) ausgerüstet.

Betriebsfehler, die der Kassette die Kontrolle über korrekte Funktion entziehen, werden mit dem Öffnen des Betriebsbereitschaftsrelais gemeldet. Zur Rücksetzung ist eine Quittierung des Fehlers notwendig. Dieser Ausgang ist daher unbedingt in das **eigene Sicherheitskonzept einzubinden**.

(siehe auch Kapitel Schutzeinrichtungen Seite 13)

Alle Personen, die mit der Montage, Inbetriebnahme und Bedienung des Gerätes zu tun haben, müssen

- entsprechend qualifiziert sein
- diese Betriebsanleitung genau beachten.

Es geht um Ihre und die Sicherheit Ihrer Einrichtungen!

#### **1.2 Sicherheitstechnische Hinweise**

Diese Betriebsanleitung enthält Hinweise, die Sie zu Ihrer persönlichen Sicherheit sowie Vermeidung von Sachschäden beachten müssen. Die Hinweise sind durch ein Warndreieck hervorgehoben und je nach Gefährdungsgrad folgendermaßen dargestellt:

#### *Warnung*

bedeutet, daß Tod, schwere Körperverletzung oder erheblicher Sachschaden eintreten können, wenn die entsprechenden Vorsichtsmaßnahmen nicht getroffen werden.

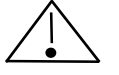

#### *Vorsicht*

bedeutet, daß eine leichte Körperverletzung oder ein Sachschaden eintreten kann, wenn die entsprechenden Vorsichtsmaßnahmen nicht getroffen werden.

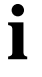

#### *Hinweis*

bezeichnet wichtige Informationen bzw. Merkmale und Anwendungstips des verwendeten Produkts.

#### **1.2.1 Hinweise zur Installation**

Da die Achsenkassette in ihrer Anwendung zumeist Bestandteil größerer Systeme ist, soll mit diesen Hinweisen eine Leitlinie für die gefahrlose Integration der Achsenkassette in ihre Umgebung gegeben werden.

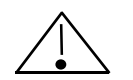

## *Warnung*

- Die im spezifischen Einsatzfall geltenden Sicherheits- und Unfallverhütungsvorschriften sind zu beachten.
- Bei Einrichtungen mit festem Anschluß (ortsfeste Anlagen/Systeme) ohne allpoligen Netztrennschalter und/oder Sicherungen ist ein Netztrennschalter oder eine Sicherung in die Anlagen-Installation einzubauen; die Einrichtung ist an einen Schutzleiter anzuschließen.
- Bei Geräten, die mit Netzspannung betrieben werden, ist vor Inbetriebnahme zu kontrollieren, ob der eingestellte Nennspannungsbereich mit der örtlichen Netzspannung übereinstimmt.
- Bei 24 V-Versorgung ist auf eine sichere elektrische Trennung der Kleinspannung zu achten. Nur nach IEC 364 - 4 - 41 bzw. HD 384.04.41 (VDE 0100 Teil 410) hergestellte Netzgeräte verwenden.
- Schwankungen bzw. Abweichungen der Netzspannung vom Nennwert dürfen die in den technischen Daten angegebenen Toleranzgrenzen nicht überschreiten, andernfalls sind Funktionsausfälle und Gefahrenzustände an den elektrischen Baugruppen nicht auszuschließen.
- Es sind Vorkehrungen zu treffen, daß nach Spannungseinbrüchen und -ausfällen ein unterbrochenes Programm ordnungsgemäß wieder aufgenommen werden kann. Dabei dürfen auch kurzzeitig keine gefährlichen Betriebszustände auftreten. Ggf. ist *"NOT-AUS"* zu erzwingen.
- NOT-AUS-Einrichtungen gemäß EN 60204/IEC 204 (VDE 0113) müssen in allen Betriebsarten der Automatisierungseinrichtung wirksam bleiben. Entriegeln der NOT-AUS-Einrichtungen darf keinen unkontrollierten oder undefinierten Wiederanlauf bewirken.
- Anschluß- und Signalleitungen sind so zu installieren, daß induktive und kapazitive Einstreuungen keine Beeinträchtigung der Automatisierungsfunktionen verursachen.
- Einrichtungen der Automatisierungstechnik und deren Bedienelemente sind so einzubauen, daß sie gegen unbeabsichtigte Betätigung ausreichend geschützt sind.
- Damit ein Leitungs- oder Aderbruch auf der Signalseite nicht zu undefinierten Zuständen in der Automatisierungseinrichtung führen kann, sind bei der E-/A-Kopplung hard- und softwareseitig entsprechende Sicherheitsvorkehrungen zu treffen.

#### **1.2.1.1 Abschirmung**

Der Einsatz elektronischer Sensor - Aktivsysteme in modernen Maschinen erfordert ein konsequentes und korrekt ausgeführtes Entstör- und Verdrahtungskonzept. Die einwandfreie Funktion einer Anlage mit elektronischen Meßsystemen und der Kassette ist nur unter diesen Voraussetzungen gewährleistet.

#### **Schirmleiter-Verdrahtungsempfehlung**

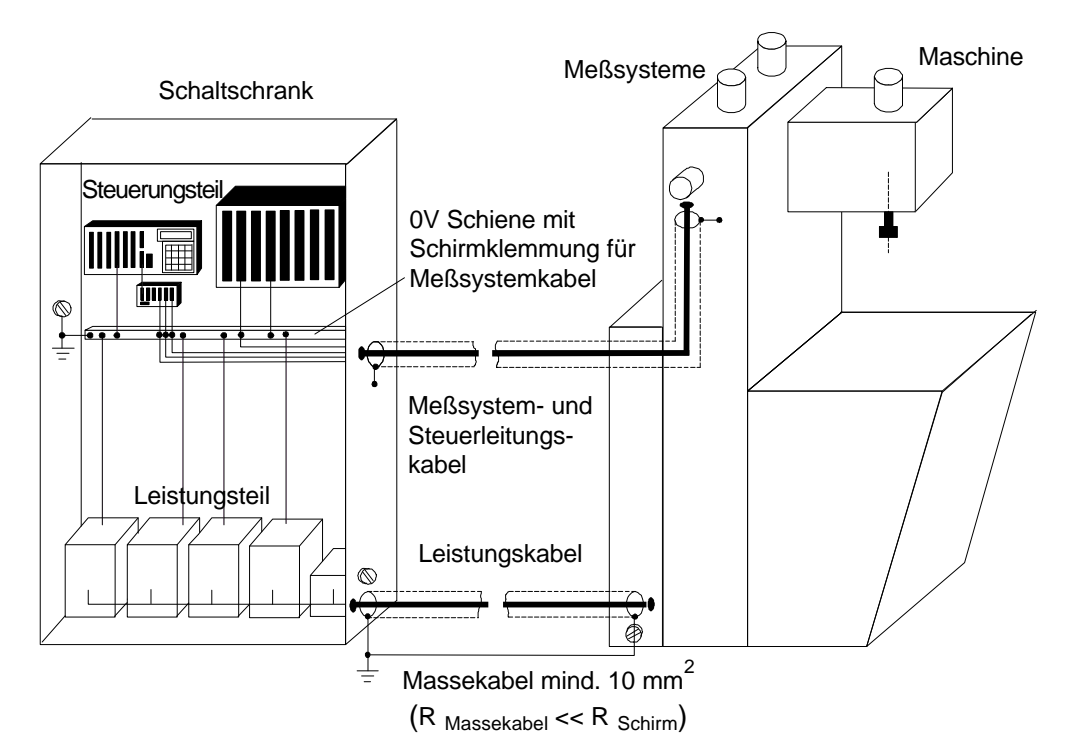

#### **1.2.1.2 Entstörmaßnahmen**

- Anschlußleitung zur Achsenkassette in großem Abstand, oder räumlich abgetrennt von mit Störungen belasteten Energieleitungen (geschirmt) verlegen.
- Zur sicheren Datenübertragung müssen vollständig geschirmte Leitungen benutzt und auf eine gute Erdung geachtet werden. Bei differentieller Datenübertragung (RS422, RS485 etc.) müssen zusätzlich paarweise verdrillte Leitungen verwendet werden.
- Für die Datenübertragung einen Kabelquerschnitt von min. 0,22 mm<sup>2</sup> verwenden.
- Kabelquerschnitt des Massekabels mit mind. 10 mm**<sup>2</sup>** zur Vermeidung von Potentialausgleichströmen über den Schirm. Dabei ist zu beachten, daß der Widerstand des Massekabels sehr viel kleiner als der des Schirms sein muß.
- Durchgängige Verdrahtung des Schirms, großflächige Auflage auf spezielle Schirmanschlußklemmen.
- Leitungskreuzungen vermeiden. Wenn unvermeidbar, nur rechtwinklige Kreuzungen vornehmen.

#### **1.3 Bestimmungsgemäße Verwendung**

Die ausgelieferte Achsenkassette AK15 bzw. das Gebersystem wird mit der PC-Software **"PC-AK"** programmiert.

Die Anwendung der Achsenkassette wird durch die mitgelieferten Applikationsfiles (befinden sich auf der PC-AK Installationsdiskette) bestimmt. Durch Laden der Files wird die Kassette auf eine bestimmte Anwendung vorkonfiguriert.

Die Geberparameter werden dabei auf eine Grundeinstellung gesetzt. Der Anwender muß daher die verschiedenen Gebereinstellungen für seine Anwendung noch programmieren.

Für jede Applikation werden drei kassettenspezifische Files benötigt. Auf der Installationsdiskette befinden sich:

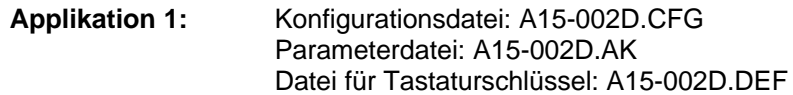

**Die ausgelieferte Achsenkassette AK15 ist folgendermaßen ausgestattet:**

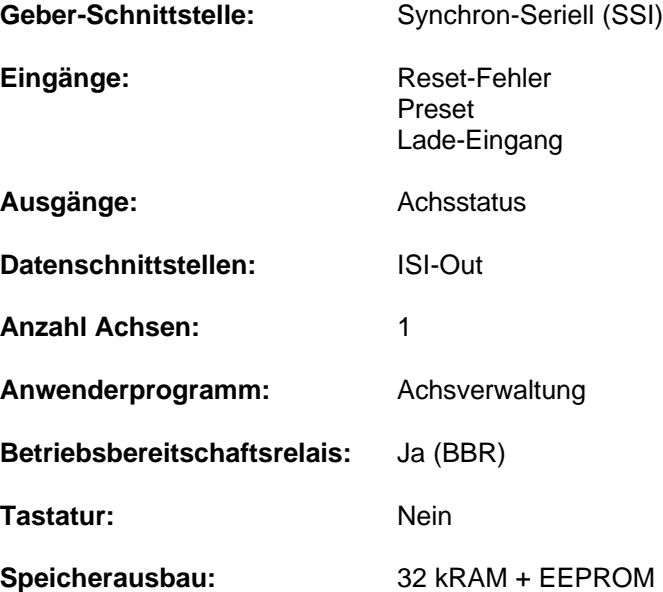

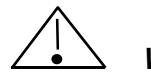

## *Warnung*

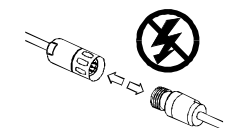

*Verdrahtungsarbeiten, Öffnen und Schließen von elektrischen Verbindungen nur im spannungslosen Zustand durchführen!*

Kurzschlüsse, Spannungsspitzen etc. können zur Fehlfunktion und zu unkontrollierten Zuständen der Anlage bzw. zu erheblichen Personen- und Sachschäden führen.

*Vor Einschalten der Anlage alle elektrischen Verbindungen überprüfen!* Nicht korrekt vorgenommene Verbindungen können zur Fehlfunktion der Anlage, falsche Verbindungen zu erheblichen Personen- und Sachschäden führen.

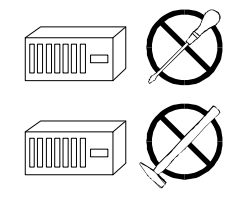

*Mechanische- oder elektrische Veränderungen* an der Achsenkassette oder den Meßsystemen *sind aus Sicherheitsgründen verboten!*

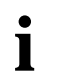

#### *Hinweis*

Die in dieser Betriebsanleitung vorgeschriebenen Inbetriebnahme-, Betriebs- und Programmieranweisungen müssen zwingend eingehalten werden.

#### **1.4 Gefahren durch bestimmte Verwendungsarten**

#### *Vorsicht*

*Zu hoher Stromfluß zerstört die Achsenkassette!*

- Aus der Spannungsversorgung der Kassette (Geberstecker) darf max. ein Strom von 800 mA entnommen werden. Bei einem Strom von mehr als 800 mA müssen die Geber mit einer separaten Spannungsversorgung versorgt werden.
- Geber mit eingebauter Heizung müssen ebenfalls separat gespeist werden.

#### **1.5 Gefahren durch Zubehöre**

#### *Vorsicht*

*Nicht korrekt gesteckte Gegenstecker können eine Fehlfunktion der Kassette hervorrufen!*

• Gegenstecker mit dem dafür vorgesehenen Stecker fest verschrauben.

#### **1.6 Zugelassene Bediener**

Die Inbetriebnahme und der Betrieb dieses/eines Gerätes darf/dürfen nur von qualifiziertem Personal vorgenommen werden. Qualifiziertes Personal im Sinne der sicherheitstechnischen Hinweise dieser Betriebsanleitung sind Personen, die die Berechtigung haben, Geräte, Systeme und Stromkreise gemäß dem Standard der Sicherheitstechnik in Betrieb zu nehmen, zu erden und zu kennzeichnen.

#### **1.7 Sicherheitsmaßnahmen am Montageort**

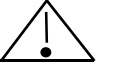

**i**

## *Warnung*

*Keine Schweißarbeiten vornehmen, wenn die Achsenkassette bereits verdrahtet bzw. eingeschaltet ist!*

Potentialschwankungen können die Achsenkassette zerstören oder die Funktion beeinträchtigen.

*Steckerkontakte nicht mit den Händen berühren!*

Statische Aufladungen könnten elektronische Bauteile der Achsenkassette zerstören.

*Unbenutzte Eingänge dürfen nicht beschaltet werden* (siehe Steckerbelegungen)!

*Spannungsversorgungsbereich einhalten:* 15-30 V DC (+/- 5 % Restwelligkeit)

#### *Hinweis*

Sicherstellen, daß die Montageumgebung vor aggressiven Medien (Säuren etc.) geschützt ist.

#### **1.8 Schutzeinrichtungen**

#### **Betriebsbereitschaftsrelais BBR (Potentialfreier Ausgang)**

Das Relais ist angezogen, wenn die Achsenkassette fehlerfrei arbeitet. Das Relais öffnet seinen Kontakt in folgenden Fällen:

- kein Encoder angeschlossen (Wird beim Einschalten der Kassette festgestellt)
- Alle Parallelausgänge werden rückgelesen und müssen den ausgegebenen Pegel besitzen
- Nach 5 erfolgten Meßsystem-Timeouts hintereinander
- Encoder liefert fehlerhafte Positionswerte

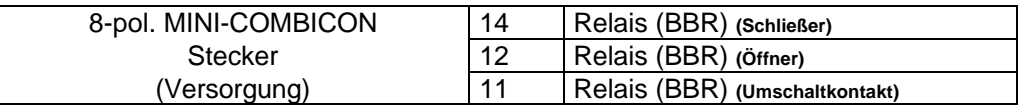

Das Relais kann durch Beschalten des Reset-Fehlereingangs wieder geschlossen werden. Beim Auslesen des Fehlers mit dem PC wird **nur der Fehler im Ringpuffer gelöscht**. Das BBR-Relais wird dabei **nicht beeinflußt !**

(siehe hierzu auch Kapitel Steckerbelegungen Seite 17 bzw. Kapitel Störungen Seite 28)

## **2 Transport / Inbetriebnahme**

#### **2.1 Transport / Lagerung**

#### **Transport - Hinweise**

**Achsenkassette nicht fallen lassen oder größeren Erschütterungen aussetzen!** Gerät enthält empfindliche elektronische Bauelemente.

#### **Nur Original Verpackung verwenden!**

Unsachgemäßes Verpackungsmaterial kann beim Transport Schäden am Gerät verursachen.

#### **Lagerung**

- Lagertemperatur : -20 bis +50°C
- Trocken lagern.

### **2.2 Kassettenaufbau**

#### **2.2.1 Frontansicht**

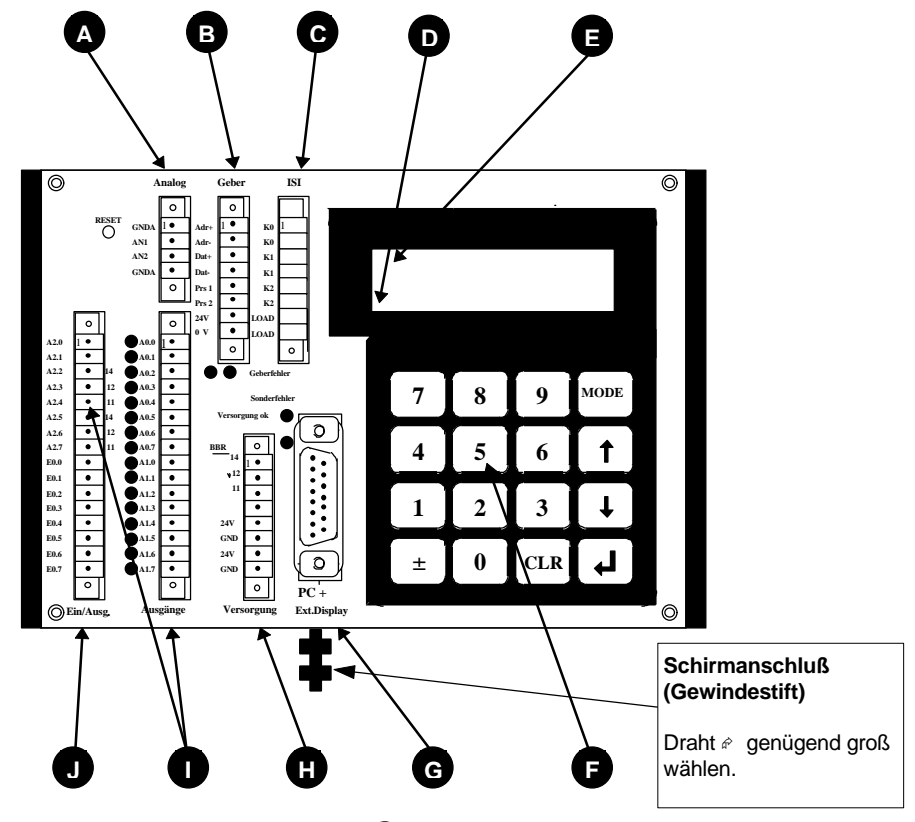

## **A**

#### **1 - 2 Analogausgänge** (Option)

 $±$  10 V, max 10 mA Die Bezugspotentiale GNDA dürfen bei Bedarf gebrückt werden.

## **B**

**Geberschnittstelle** RS 422 Externe Preset-Eingänge

## **C**

**Inkremental-Ausgänge** (Option) 100 mA Gegentaktstufen

## **D**

**Statusfeld** (Wenn Display vorhanden) Anzeige der Achsnummer

## **E**

**Fehlerfeld** (Wenn Display vorhanden) Anzeige des Hauptfehlers in drei Kategorien: **Fxx:** Fehler in der angewählten Achse **Sxx:** Sonderfehler, achsunabhängig (vorrangig) **Wxx:** Warnung, evtl. Grenzwerte überschritten.

## **F**

**Tastenfeld** (Option) Bedienung siehe Kapitel Tastatur. Das Tastenfeld kann optional auf der Rückseite der Kassette befestigt sein.

## **G**

**Stecker für PC- und TA-Mini** PC: Standardbaudrate 9600 Schnittstelle RS232 und RS422

TA-Mini: Standardbaudrate 4800 Schnittstelle RS422 (2-Draht)

## **H**

**Versorgung** (15-30V, 10% Restwelligkeit) Betriebsbereitschaftsrelais (BBR) (24V, 1 A Dauerstrom)

# **I**

**Ausgangsstecker** 24 Ausgänge 50mA Gegentaktstufen

## **J**

**Eingangsstecker** 8 Eingänge/Eingangswiderstand 5kOhm

sonst ohne Auswirkung

#### **2.2.2 Abmaße**

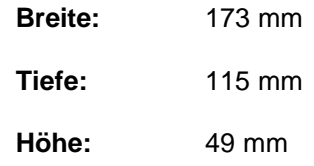

#### **2.2.3 Technische Daten**

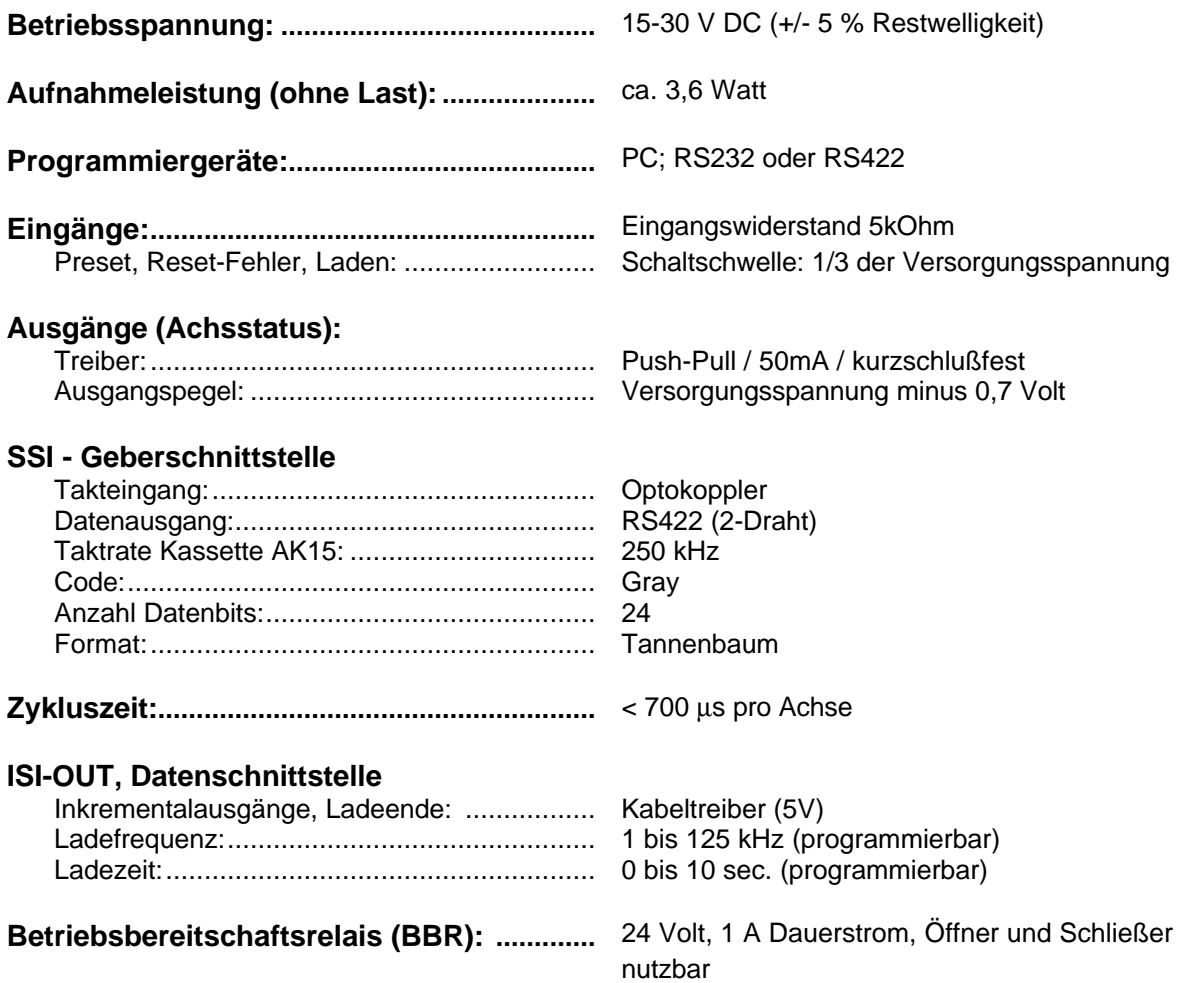

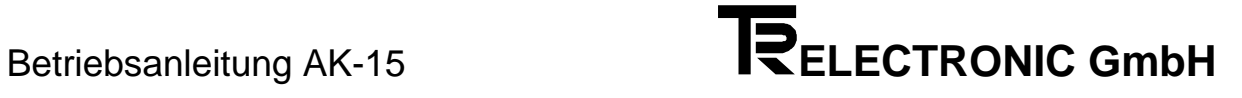

## **2.3 Steckerbelegungen**

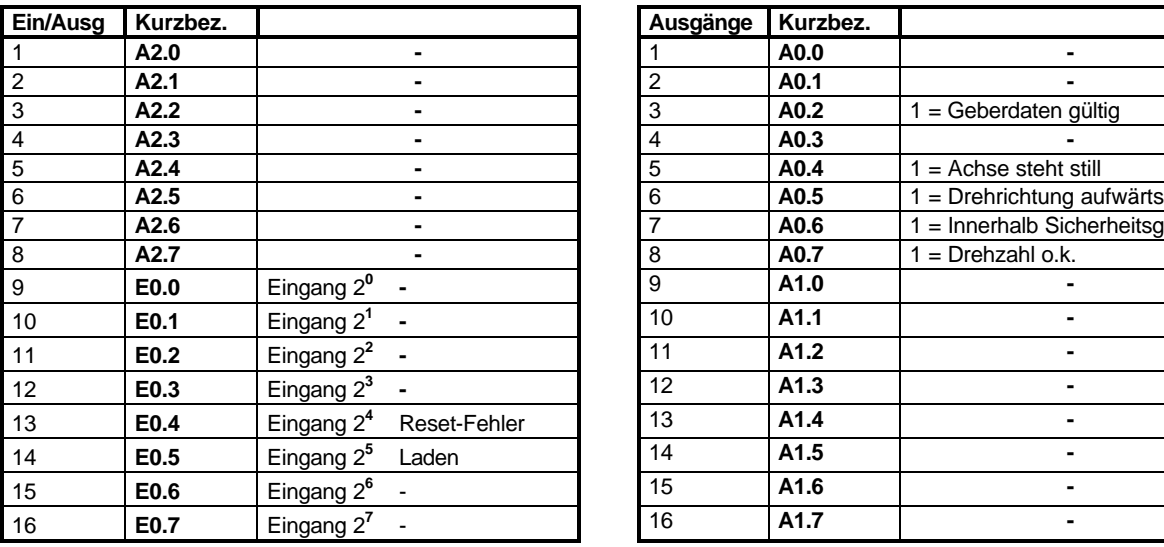

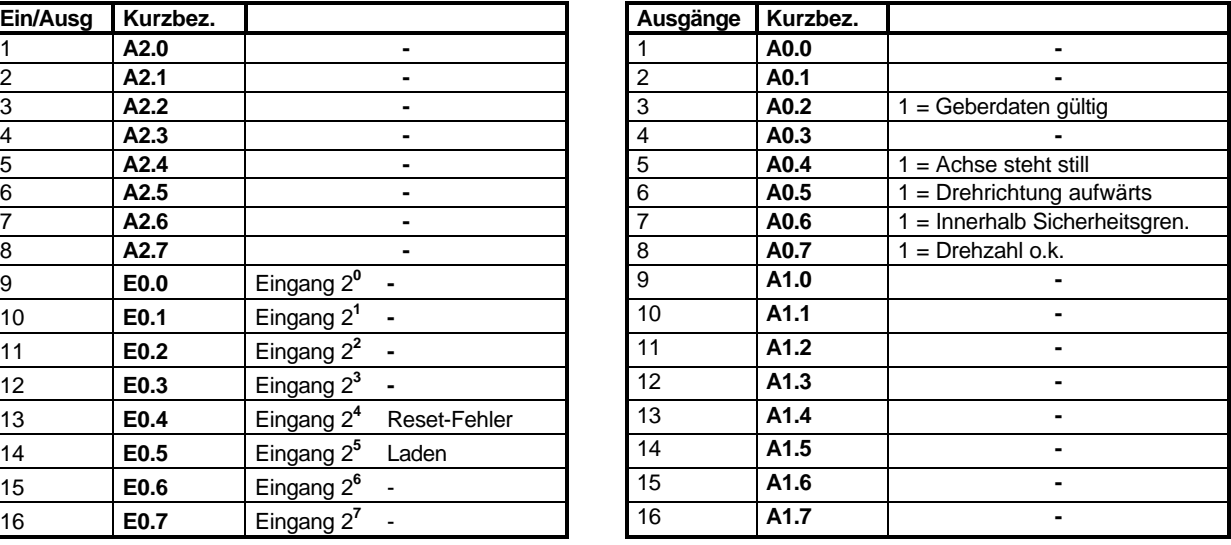

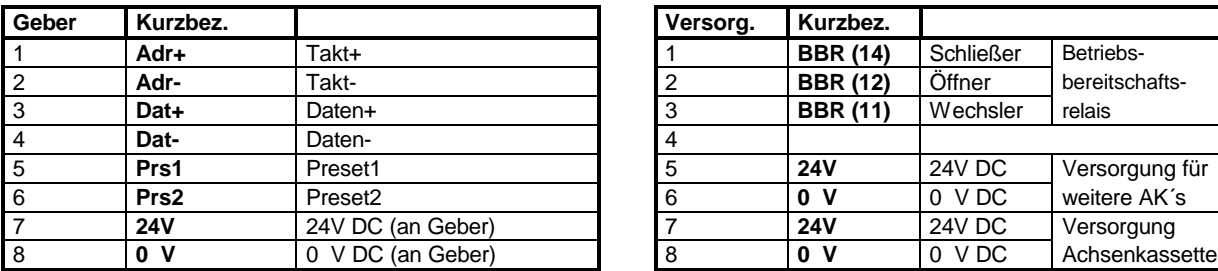

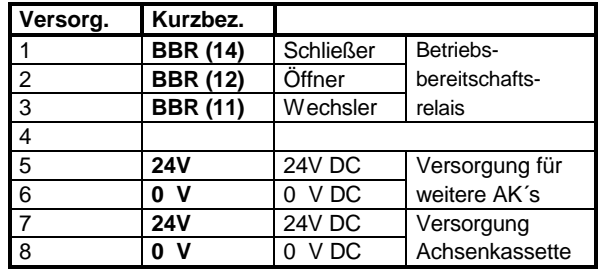

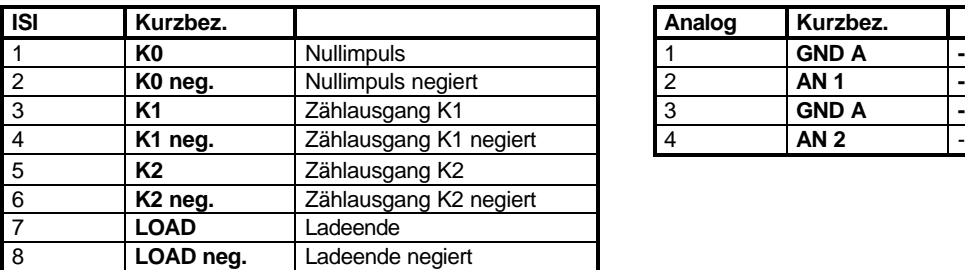

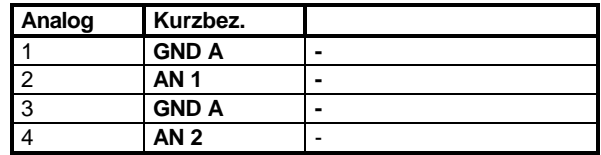

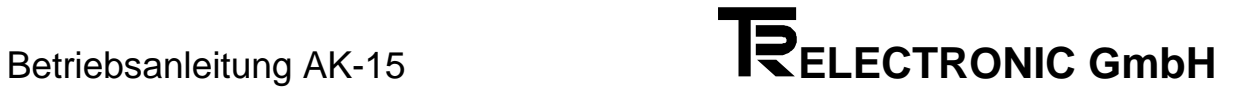

## **Stecker der seriellen Schnittstellen (15-pol. SUB-D Buchse)**

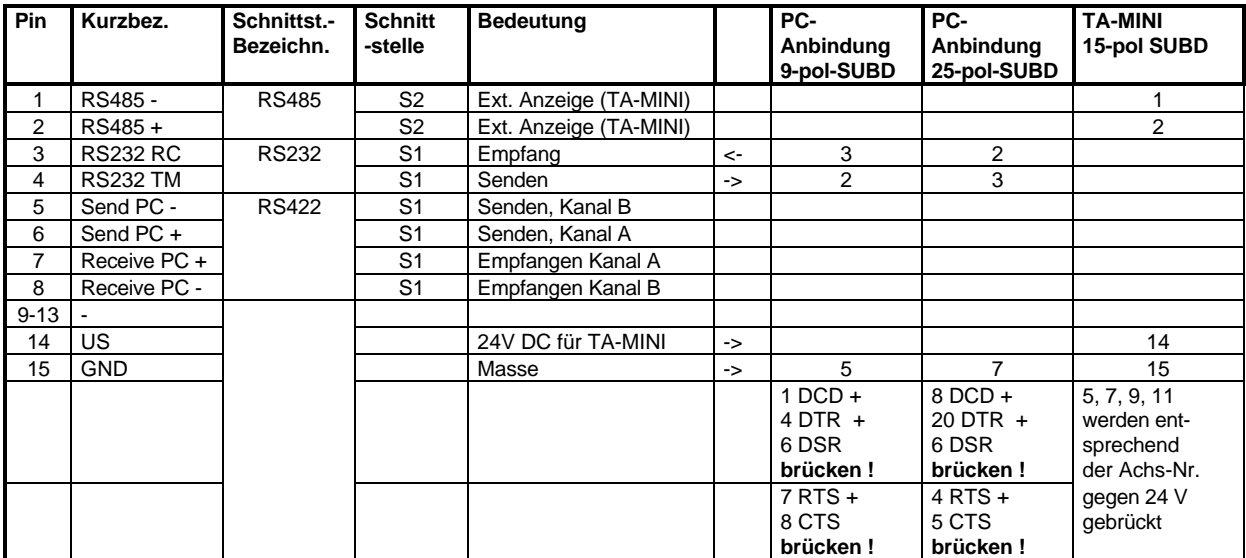

#### *Hinweise zur Steckerbelegung* **i**

#### **Achsstatus**

#### **Geberdatenüberwachung**

Der Ausgang "Geberdaten gültig" ist eingeschaltet, solange die Meßwerte keine Fehler aufweisen. Sporadische Meßstörungen wirken sich nicht auf die Meßposition aus. Erst bei Überschreiten der maximalen Fehlerzahl (Standardeinstellung 5), wird der Ausgang rückgesetzt und die falsche Position übernommen. Das erneute Setzen des Ausgangs verlangt die Quittierung des Fehlers durch:

- durch den parallelen Eingang "Reset-Fehler"
- oder durch Auslesen des Fehlers mit dem PC.

#### **Stillstandsüberwachung**

Der Ausgang "Stillstand" wird eingeschaltet, wenn der Geber sich mit weniger als ca. 20 UPM bewegt. Der Ausgang wird ausgeschaltet, wenn:

- kein Geber angeschlossen ist
- beim Einlesen direkt hintereinander mehr als die eingetragene Fehlerzahl (Standardeinstellung 5), auftritt.

#### **Drehrichtungserkennung (UP/DOWN)**

Die gemessene Drehrichtung wird an diesem Ausgang mit "0" für abwärts und "1" für aufwärts gemeldet.

#### **Innerhalb Sicherheitsgrenzen**

Wenn der Geber sich unterhalb der unteren oder oberhalb der oberen Sicherheitsgrenze befindet, wird der Ausgang rückgesetzt.

Standardeinstellung: Sicherheitsgrenzenüberwachung ausgeschaltet.

#### **Überdrehzahl**

Der Ausgang wird von der Kassette auf "0" gesetzt, wenn der Motor die Überdrehzahl erreicht hat (Standardeinstellung: Grenzdrehzahlüberwachung ausgeschaltet).

#### **Preseteingang**

Mit Beschaltung dieses Einganges an der Kassette wird der Positionswert der Kassette auf den einprogrammierten Wert gesetzt.

Der Presetwert kann im PCAK-Programm im Menü *Geberdaten* und der Aktivierung der Schaltfläche *Bearbeiten* eingegeben werden.

#### **Reset-Fehlereingang**

Wird dieser Eingang beschaltet, wird das Betriebsbereitschaftsrelais nach 10 ms auf Bereitschaft geschaltet. Handelt es sich aber um einen Fehler der zyklisch von der Kassette abgefragt wird, fällt die Betriebsbereitschaft im nächsten Zyklus wieder ab. Fehler, die im Ringpuffer der Kassette gespeichert worden sind werden dadurch nicht gelöscht und müssen erst durch den PC ausgelesen oder per Tastatur gelöscht werden.

#### **Lade-Eingang/Ausgang**

Siehe Kapitel Datenschnittstelle ISI-OUT Seite 23

#### **2.4 Montage**

Die Achsenkassette ist für eine Tragschienen-Montage (NS35/7,5) im Schaltschrank vorgesehen.

Für die Aufrastung der Kassette auf die Tragschiene wird kein weiteres Montagezubehör benötigt.

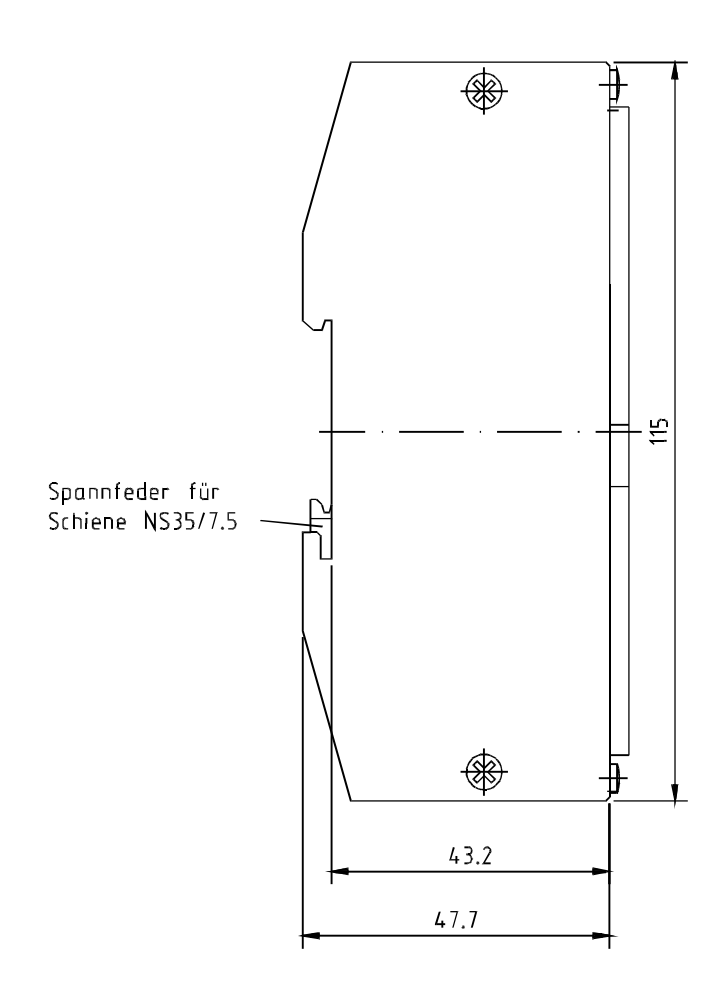

## **2.5 Inbetriebnahme (Geber)**

#### **2.5.1 Geberschnittstelle**

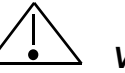

#### *Vorsicht*

#### *Abfallen der Betriebsbereitschaft!*

Der Eingang "Preset" am Geber darf in Verbindung mit Achskassetten **nicht benutzt** werden.

Das SSI Verfahren ist ein synchron - serielles Übertragungsverfahren für die Geberpositionen. Es hat sich bei Absolutwertgebern als Quasi-Standard herausgebildet. Durch die Verwendung der RS422 Schnittstelle zur Übertragung, können ausreichend hohe Übertragungsraten erzielt werden. Die Kassette arbeitet mit 250 kHz.

Bei der Übertragung legt die Kassette Taktbüschel auf die Taktleitungen. Dies sind 25 Taktimpulse die danach wieder von einer Pause ähnlicher Länge unterbrochen sind. Mit jedem ankommenden Impuls am Geber sendet dieser seine in einem Schieberegister anliegenden Informationen Bit für Bit auf den Datenleitungen an die Kassette zurück. Die Daten werden mit der positiven Flanke von Takt + weitergetaktet und einen halben Takt später vom Empfänger eingelesen. Daten + wird in der Sendepause nach Ablauf einer kurzen Zeit stets von 0 auf 1 gesetzt. In dem unten dargestellten Beispiel liest der Empfänger als Geberposition den Wert 001 0111 0011 1101 0011 0010 (HEX 173D32).

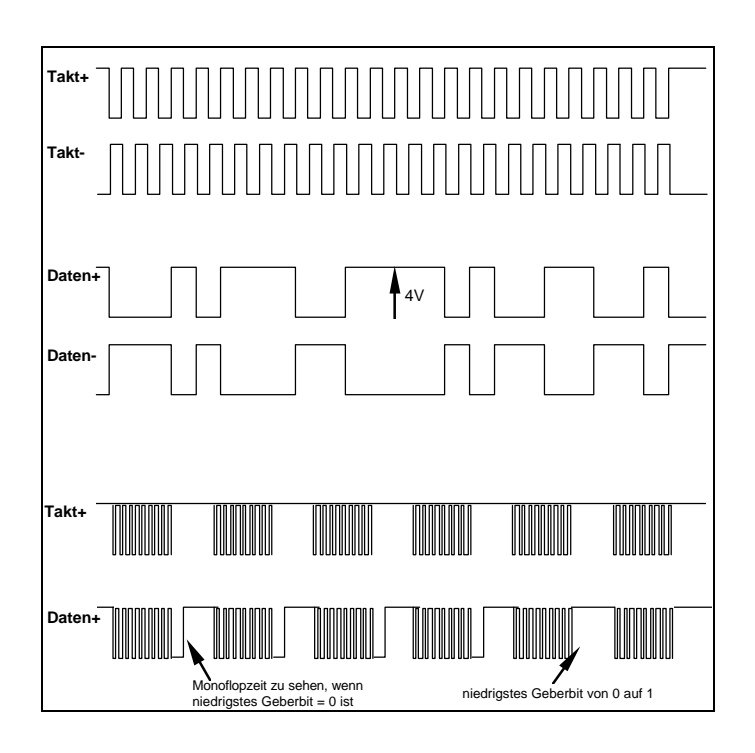

# **i**

## *Hinweis*

Da das Übertragungsverfahren keine Absicherungen gegenüber fehlerhaften Übertragungswerten bietet, müssen unbedingt gut geschirmte paarweise verdrillte Kabel eingesetzt werden.

#### **2.5.2 Verdrahtung**

An die Kassette kann nur ein SSI-Geber angeschlossen werden. Die folgenden Leitungsverbindungen müssen für den SSI-Geber hergestellt werden:

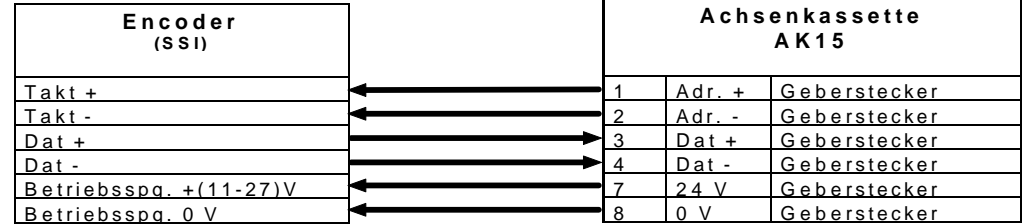

**i**

Hinweis in Kapitel "Gefahren durch bestimmte Verwendungsarten " Seite 11 beachten!

#### **2.6 Datenschnittstelle ISI-OUT**

#### **2.6.1 Angleich des Zählers an die Absolutposition**

Wird die Betriebsspannung der Kassette eingeschaltet, werden keine Inkrementalimpulse ausgegeben und es muß erst der Ladeeingang mit mindestens 1/3 der Versorgungsspannung beschaltet werden. (Ausnahme: siehe *Hinweis* Punkt 3).

Mit der positiven Flanke wird der Ausgang K0 und der Ladeausgang gesetzt. Jetzt wird der angeschlossene Inkrementalzähler auf "0" gesetzt. Mit der negativen Flanke am Ladeeingang werden so viele Zählimpulse ausgegeben, bis der Inkrementalzählerwert dem Kassettenwert bzw. dem Geberwert entspricht.

Die Kassettenposition ist im PCAK-Programm unter dem Parameter *Justieren* im *Geberjustagefenster* ersichtlich.

Nach Beendigung des Ladevorgangs wird der Ladeausgang wieder zurückgesetzt.

Bei steigender Drehzahl des Gebers wird die Ausgabefrequenz bis zu ihrem programmierten Maximalwert hin proportional miterhöht. Kurz vor dem Erreichen der absoluten Istposition wird die Zählfrequenz bis auf 0 abgesenkt.

#### *Hinweis*

**i**

- Eine Änderung des Pegels am Ladeeingang muß mindestens 10 ms stabil angelegt sein, damit diese als gültig erkannt wird.
- Die Beschaltung des Ladeeingangs stoppt die Inkrementalausgabe.
- Ein automatisches Laden des Absolutwertes nach dem Einschalten der Kassette ist möglich und kann im PCAK-Programm eingestellt werden (siehe Kapitel ISI-Schnittstellenparameter Seite 27).

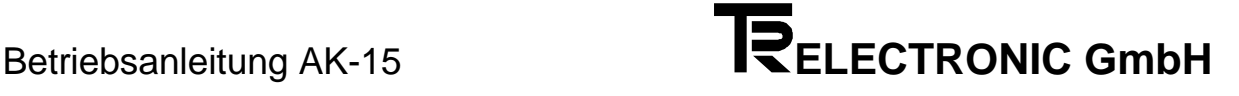

#### **2.6.2 ISI - Ausgabe**

Mittels zwei Inkrementalspuren wird ein Zähler angesteuert. Der Zählerstand entspricht der Absolutposition des Gebers, sofern einmal für Gleichheit zwischen Absolutposition und Zählerstand gesorgt wurde.

Der Inkrementalzähler erkennt die Drehrichtung aus der Phasenlage der Zahlenspuren. Bei aufsteigenden Positionswerten ist die Spur K1 um 90° voreilend, bei absteigenden Werten um 90° nacheilend zur Spur K2.

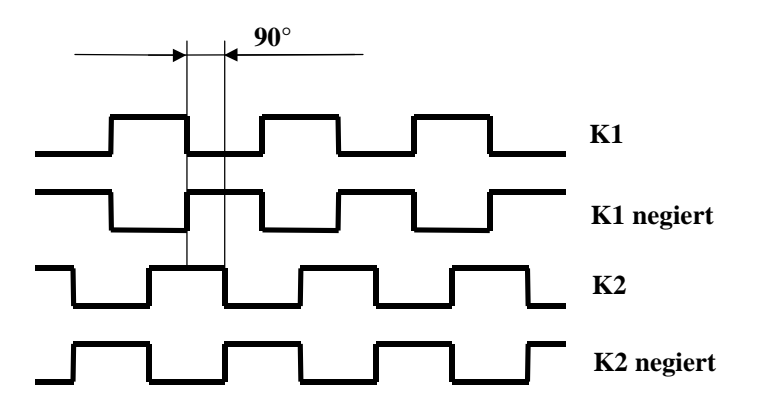

Soll der Inkrementalzähler die gleiche Auflösung wie die Kassette haben, muß eine vierfache Auswertung der Inkrementalspuren erfolgen.

Folgende Zusammenhänge bestehen zwischen der Geberauflösung [Schritte/Umdr.], der Auswertung und den ausgegebenen Inkrementen pro Umdrehung:

#### **4 fach-Auswertung**

Die ausgegebenen Inkremente pro Umdrehung entsprechen der Geberauflösung [Schritte/Umdr.]

#### **2 fach-Auswertung**

 $F$ aktor = 0,5

Inkremente/Umdr. = Faktor x Geberauflösung [Schritte/Umdr.]

#### **1 fach-Auswertung**

 $Faktor = 0.25$ 

Inkremente/Umdr. = Faktor x Geberauflösung [Schritte/Umdr.]

## **3 Parameter-Programmierung**

#### **3.1 Vorbereitungen für Programmierung / Betrieb**

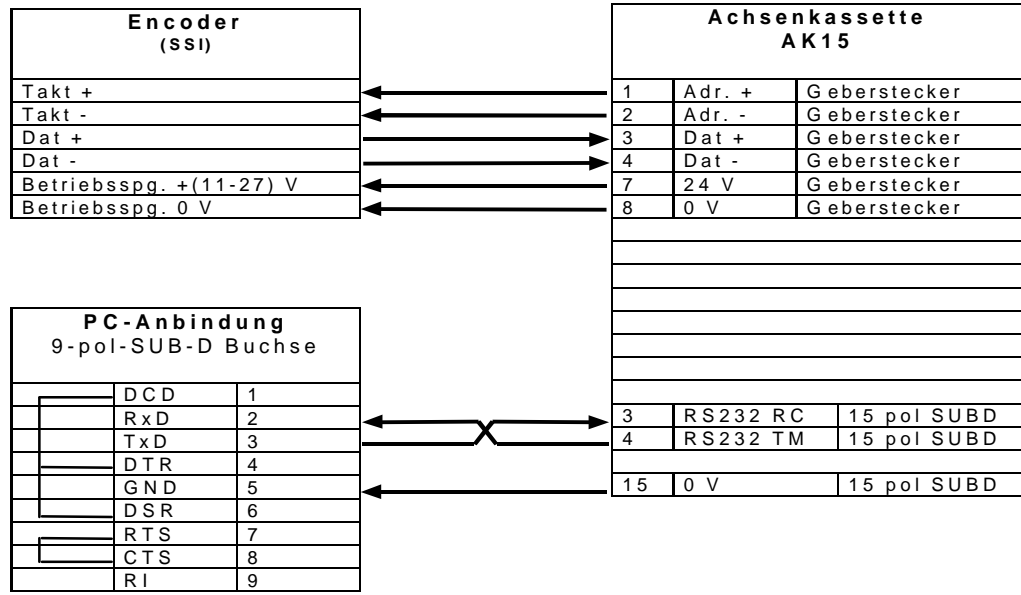

#### **3.2 Geberparameter**

Am Geber selbst werden keine Programmierungen vorgenommen. Die Kassette empfängt die Geberposition und verwaltet den Geber selbst entsprechend der eingestellten Drehrichtung und Skalierung.

#### **3.2.1 Geberdatenprogrammierung**

Im Hauptmenü des PCAK Programms wird die Schaltfläche *Geberdaten* angewählt. Das Fenster *Geberdaten* wird geöffnet. Nachfolgende Parameter können programmiert werden:

#### **3.2.1.1 Gebertyp**

Unter diesem Parameter muß das Gebersystem, welches an der Achsenkassette betrieben werden soll, angegeben werden. Zur Auswahl stehen Drehgeber und Linearmaßstäbe, bei einer AK mit mehreren Achsen zusätzlich *kein eigener Geber.*

Wird der Typ Drehgeber gewählt, müssen im Programm die Werte der Geberauflösung eingegeben werden. In den Eingabezeilen wird mit den Pfeiltasten solange geblättert, bis die auf dem Typenschild des Gebers angegebenen Werte erscheinen.

Wird der Typ Linearmaßstab gewählt, muß in die Eingabezeile die auf dem Typenschild vermerkte Stablänge eingetragen werden.

Wird der Typ *kein eigener Geber* gewählt, muß bei einer AK mit mehreren Achsen in die Eingabezeile die Achsnummer eingegeben werden, bei der diese Achse "mithören" soll.

#### *Hinweis*

Werden die Originaldaten des Gebers nicht korrekt eingegeben, ist keine Übertragung der Daten in die AK möglich, bzw. der Betrieb nicht zulässig.

#### **3.2.1.2 Bearbeiten**

**i**

**i**

Hier werden die zur Skalierung des Istwertes notwendigen Parameter bearbeitet.

#### **Drehgeber:**

Für die Skalierungsparameter gilt folgende Formel:

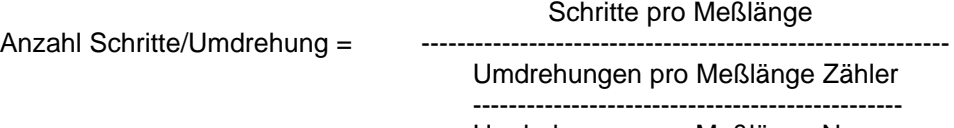

Umdrehungen pro Meßlänge Nenner

#### *Hinweis*

Bei linearen Strecken sollte Umdrehungen pro Meßlänge Nenner immer 1, und Umdrehungen pro Meßlänge Zähler als 2er Potenz gewählt werden.

#### **Linearmaßstab:**

Für die Skalierungsparameter gilt folgende Formel:

Schritte pro Meßlänge

Anzahl Schritte/mm = ------------------------------------------------------

Stablänge in mm

Diese Formeln sind je nach Anwendungsfall umzustellen, um nicht bekannte Parameter auszurechnen.

#### **Begriffserklärung**

#### **Meßlänge**

Die Meßlänge gibt beim Drehgeber die Gesamtzahl der aufgelösten Schritte an. Da die Zählung mit Null begonnen wird, ist der Endwert der Geberschrittzahl um einen Schritt kleiner als die Meßlänge. Danach fängt das System wieder bei Null an zu zählen. Beim Linearmaßstab wird in der Istwertanzeige "Messende" angezeigt, wenn der "Sumpf" erreicht wird. Dies tritt erst hinter dem Wert der Meßlänge auf.

#### **Anzahl Umdrehungen pro Meßlänge**

Die Anzahl Umdrehungen pro Meßlänge gibt an, wieviele Umdrehungen der Geber machen soll, bis die Anzahl Schritte pro Meßlänge erreicht ist. Da diese Anzahl zum einen eine ganze Zahl sein kann (mit Nenner = 1), zum anderen aber auch ein ungeradzahliges Übersetzungsverhältnis entstehen kann, muß das Verhältnis als Bruch eingegeben werden.

#### **3.2.1.3 Justieren**

Öffnet ein Dialogfenster, in dem der Istwert der aktuell ausgewählten Achse angezeigt wird. Durch die Eingabe eines Wertes und die Bestätigung der Schaltfläche *Justieren*, wird der Geberwert auf den eingegebenen Wert gesetzt.

#### **3.2.2 Ausführung der Geberparameter-Programmierung**

Im Hauptmenü des PCAK Programms wird aus der Menüleiste das Menü *Übertragen* angewählt und davon die Option *ALLE DATEN AN GERÄT SENDEN* ausgewählt.

#### **3.3 ISI-Schnittstellenparameter**

Im Hauptmenü des PCAK Programms wird die Schaltfläche *ISI-Schnittstelle* angewählt. Nachfolgende Parameter können programmiert werden:

#### **ISI Frequenz in kHz**

Einstellung der maximalen Ausgabefrequenz der Inkrementalspuren. Eingabebereich: 1kHz bis max. 125kHz

#### **ISI Ladezeit**

Einstellung einer verzögerten Ladezeit nach dem Einschalten der Kassette. Die Inkremente werden somit erst nach dieser eingestellten Zeit an die Folgeelektronik ausgegeben.

Mit der Eingabe "0" wird das automatische Laden nach dem Einschalten der Kassette abgeschaltet.

#### **3.3.1 Ausführung der ISI-Schnittstellenparameter-Programmierung**

Im Hauptmenü des PCAK Programms wird aus der Menüleiste das Menü *Übertragen* angewählt und davon die Option *ALLE DATEN AN GERÄT SENDEN* ausgewählt.

## **4 Störungen**

#### **4.1 Fehleranalysen**

Der Fehleranalyse wird im Gesamtkonzept eine große Bedeutung beigemessen. Ziel der umfangreichen Fehlermeldungen ist es, bei Bedarf so gezielt wie möglich die Ursache angeben zu können, sowie die entsprechenden Abhilfen einzustellen.

Das System der Fehleranalyse wird vollständig vom PC-AK - Programm unterstützt. Das Auslesen des Fehlers geschieht durch die Anwahl des Menüs *ÜBERTRAGEN* in der Menüleiste und der Aktivierung des ersten Menüpunktes *GERÄTEFEHLER LESEN.*

## **i**

#### *Hinweis*

Das Betriebsbereitschaftsrelais bleibt unbeeinflußt!

#### **4.2 Aufbau der Fehlermeldung**

Die Hauptfehler sind nach den unterschiedlichen Quellen strukturiert. Die Einzelfehler geben die exakten Fehlerquellen an. Das folgende Beispiel erläutert die Lesart:

#### *Fehlerformat: 03 / 43*

mit F03 als Hauptfehler und 43 als zugehöriger Einzelfehler. Daraus läßt sich mit Hilfe der Hauptfehlerliste herausfinden (dezimale Spalte):

#### *Geberübertragung gestört, es sind mehr Meßfehler in Folge aufgetreten als erlaubt*

Für die Einzelfehler gilt, daß der Hauptfehler vom Typ 0x/.. ist. Daher gilt die Geberfehlerliste. In ihr findet man in der dezimalen Spalte unter 43 den Text:

#### *Filterkonstante erreicht: Checksummenfehler*

Damit ist klar, daß der Geber sich korrekt meldet, aber auf der Übertragungsstrecke mehr Fehler in Folge aufgetreten sind, als durch das Filter "maximale Anzahl Geberfehler in Folge" erlaubt wurden. In der Einzelfehlerliste findet sich noch der Abhilfehinweis "3". Diese zusätzliche Information bezeichnet den Abhilfehinweis Nr.3 und kann im Kapitel "Abhilfe" ausgewertet werden. Dort findet sich eine Beschreibung der vermuteten Ursachen, Hinweise auf Beobachtungsmöglichkeiten und die empfohlene Abhilfemaßnahme.

#### **4.3 Fehlerquittung**

Die bis zu acht gespeicherten Fehler pro Achse können durch folgende Möglichkeiten gelesen bzw. gelöscht werden.

PC: Fehlerlesen Steuereingänge: Positive Flanke am Eingang RESET-Fehler (nur Quittung)

Nachdem alle Fehler quittiert sind, zieht das Betriebsbereitschaftsrelais wieder an.

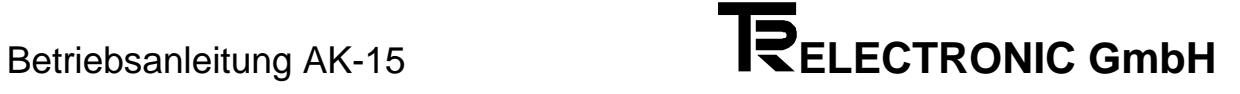

## **4.4 Fehlerlisten**

#### **4.4.1 Hauptfehlerliste**

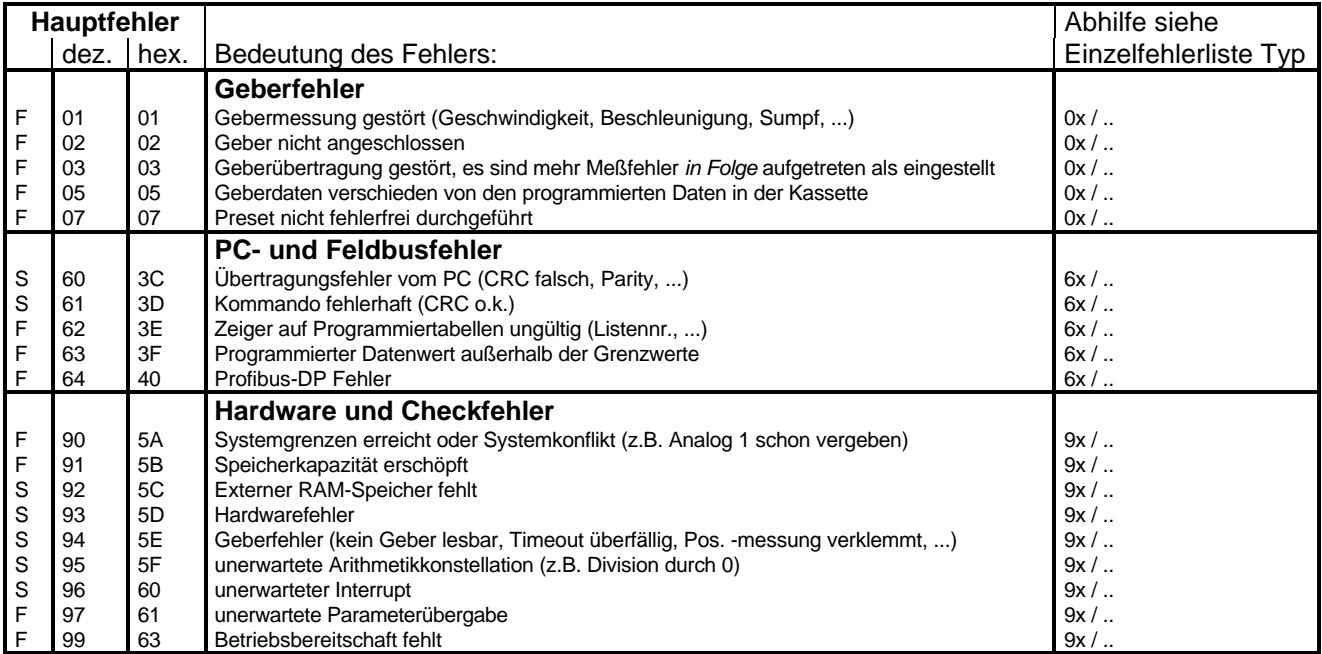

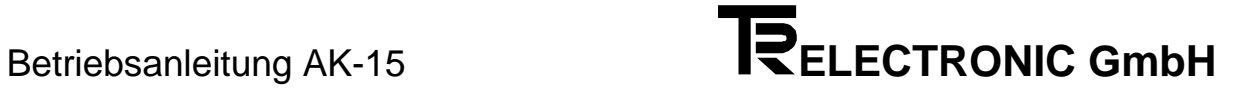

#### **4.4.2 Einzelfehlerliste**

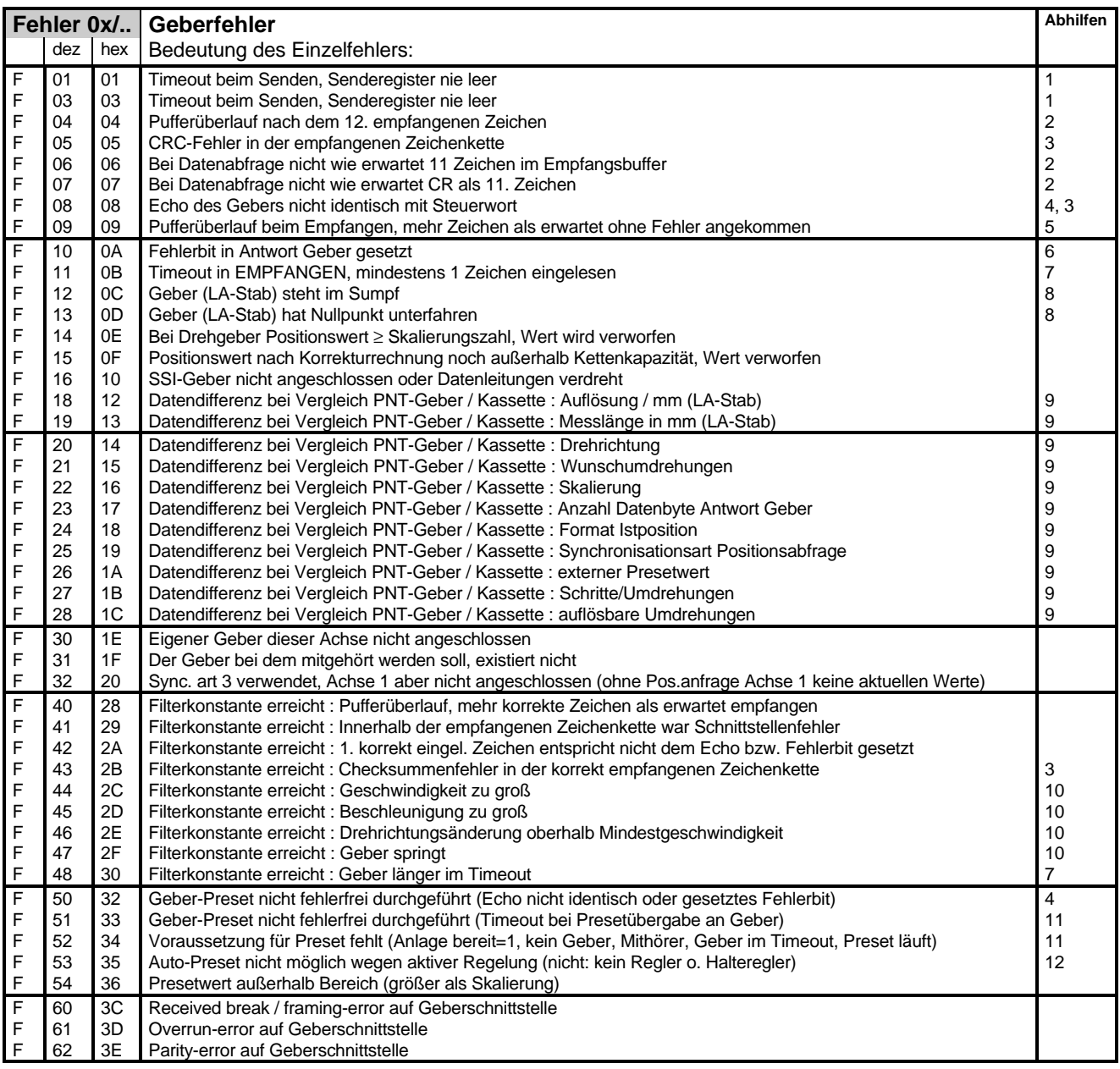

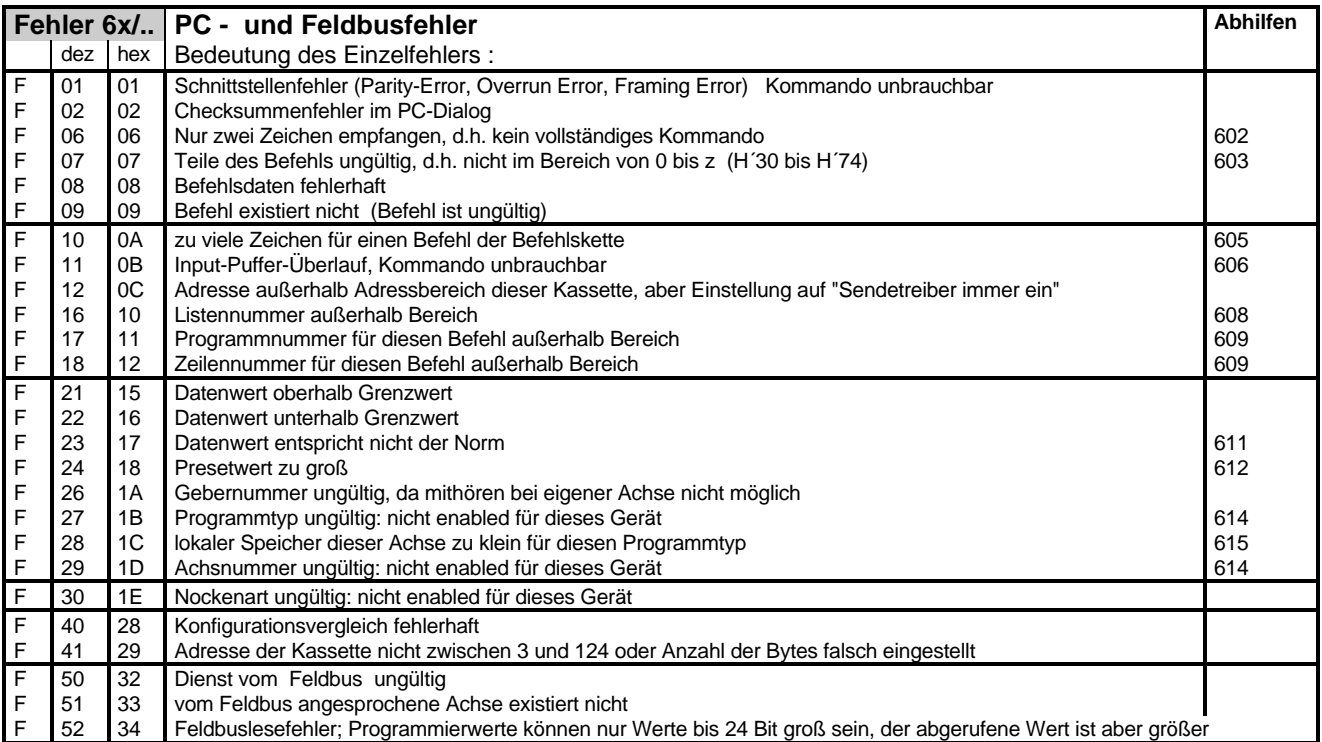

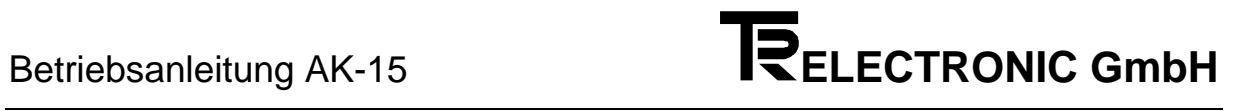

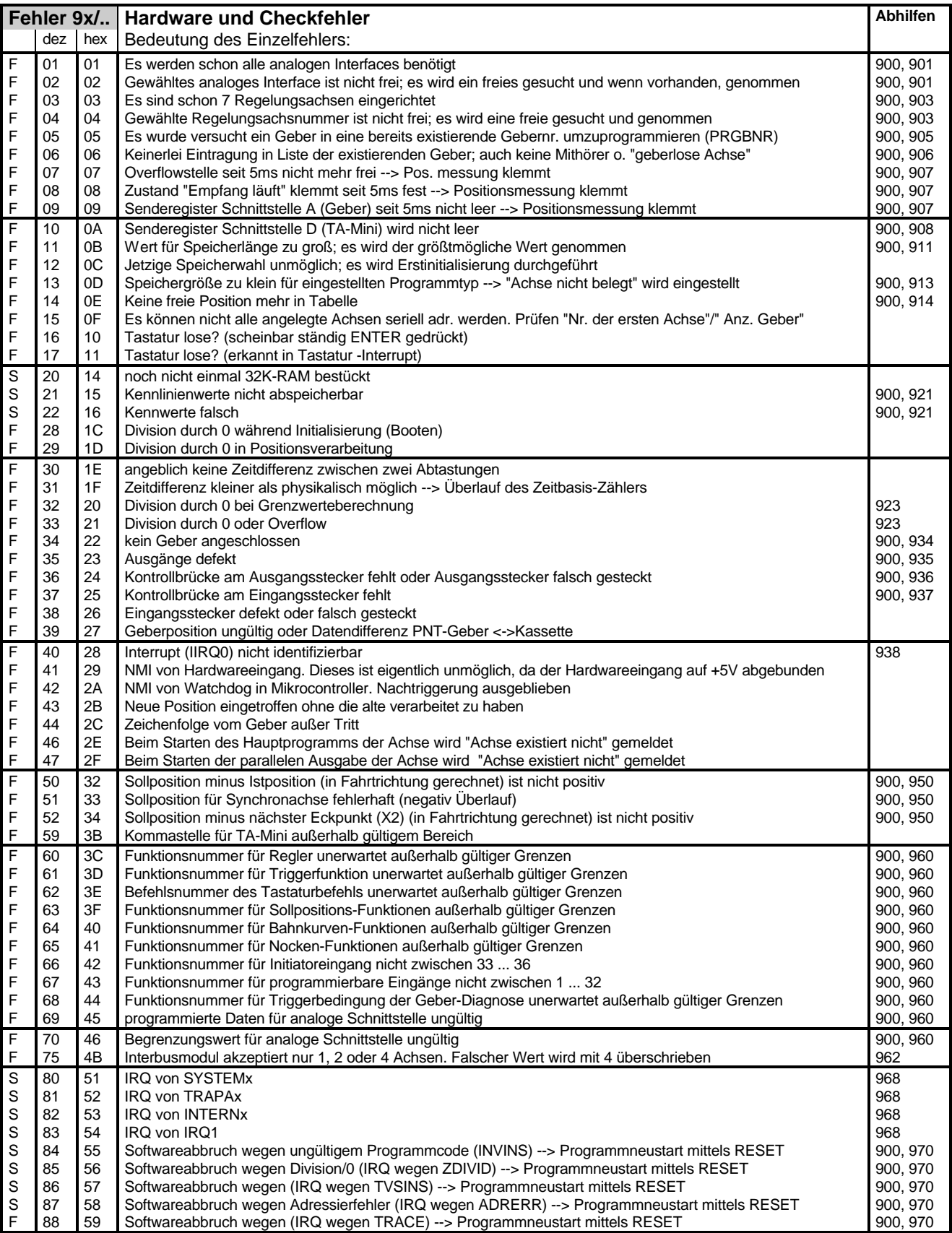

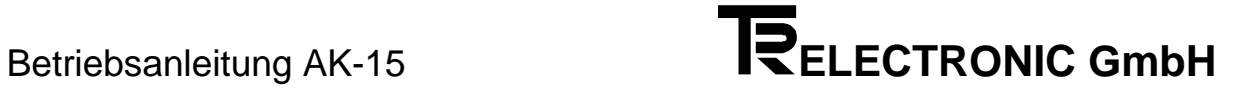

## **4.5 Warnungsliste**

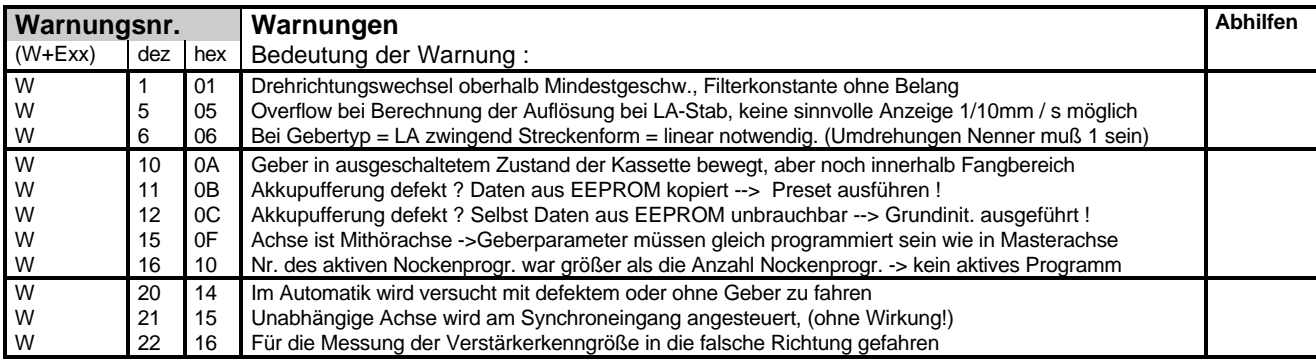

**i**

#### *Hinweis für Meldungen auf der seriellen Schnittstelle*

Zur Unterscheidung von Fehlermeldungen und Warnungen ist das Bit 27 im Hauptfehlerteil gesetzt. Der Einzelfehler ist immer 00.

## **4.6 Abhilfen**

#### **4.6.1 Geberfehler**

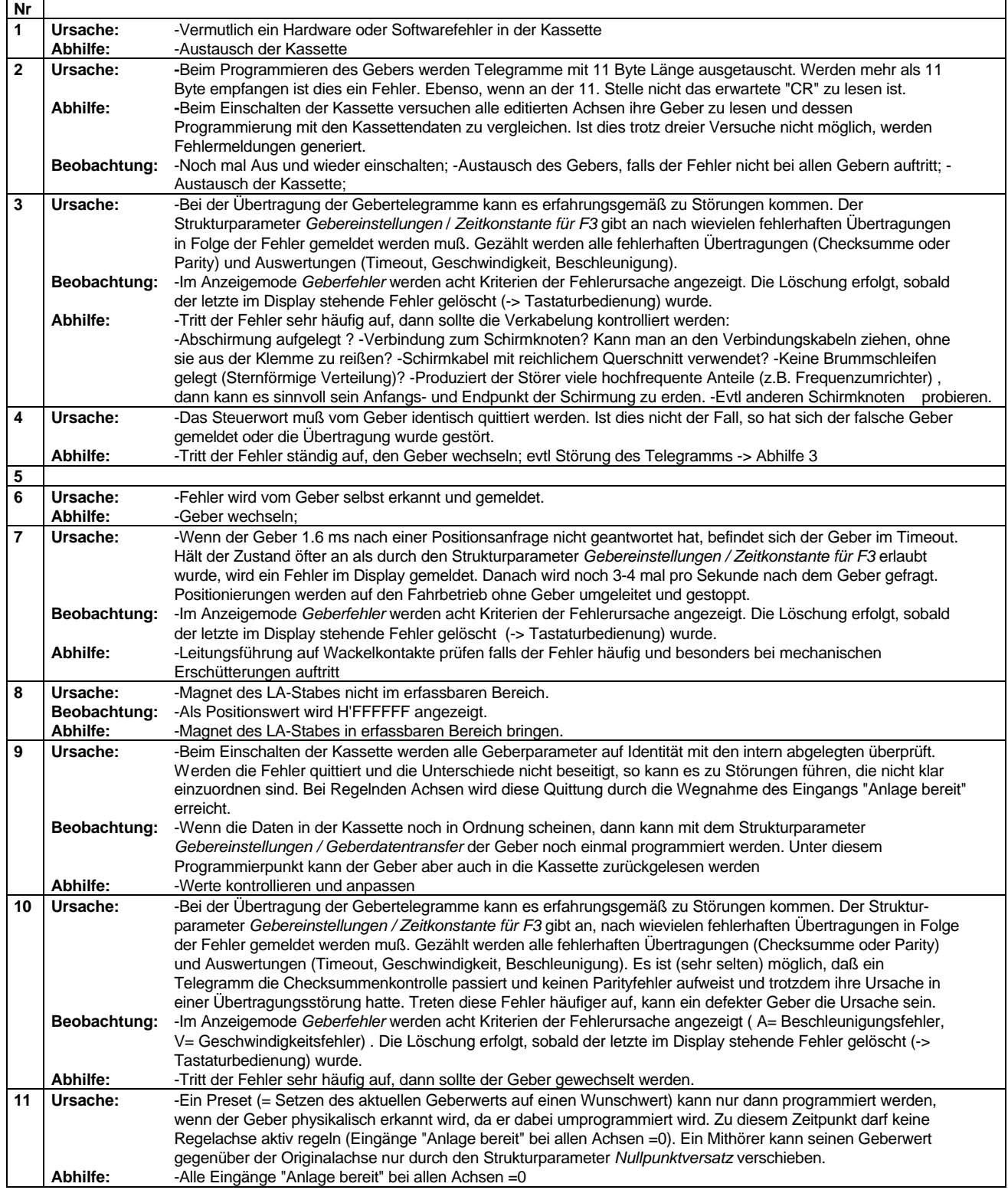

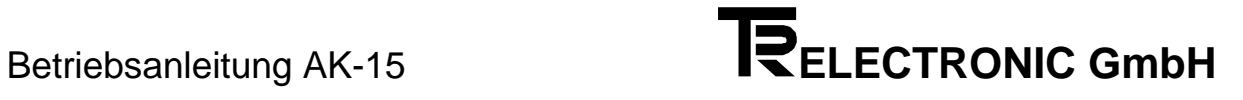

#### **4.6.2 PC - Fehler**

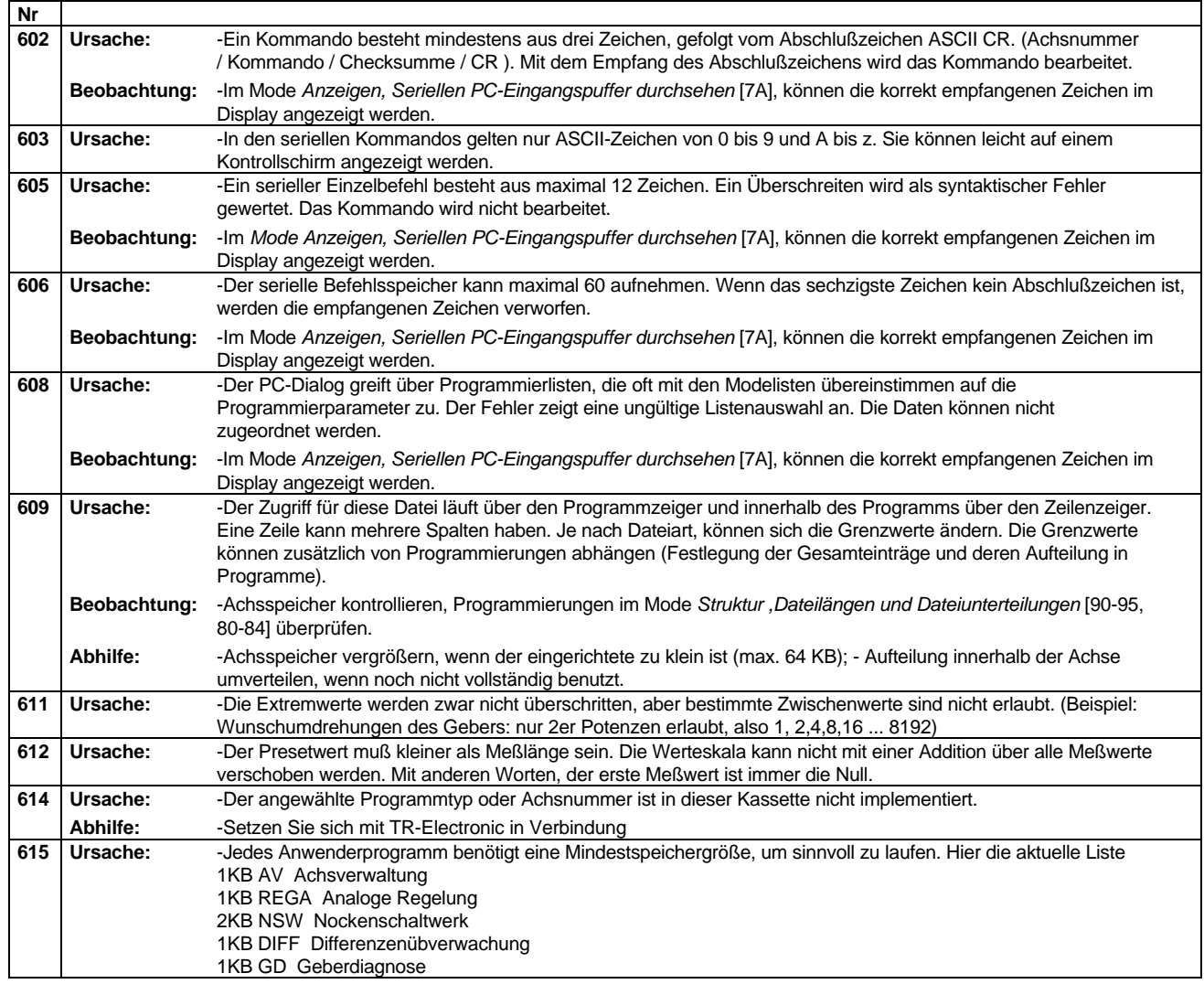

#### **4.6.3 Hardware- und Checkfehler**

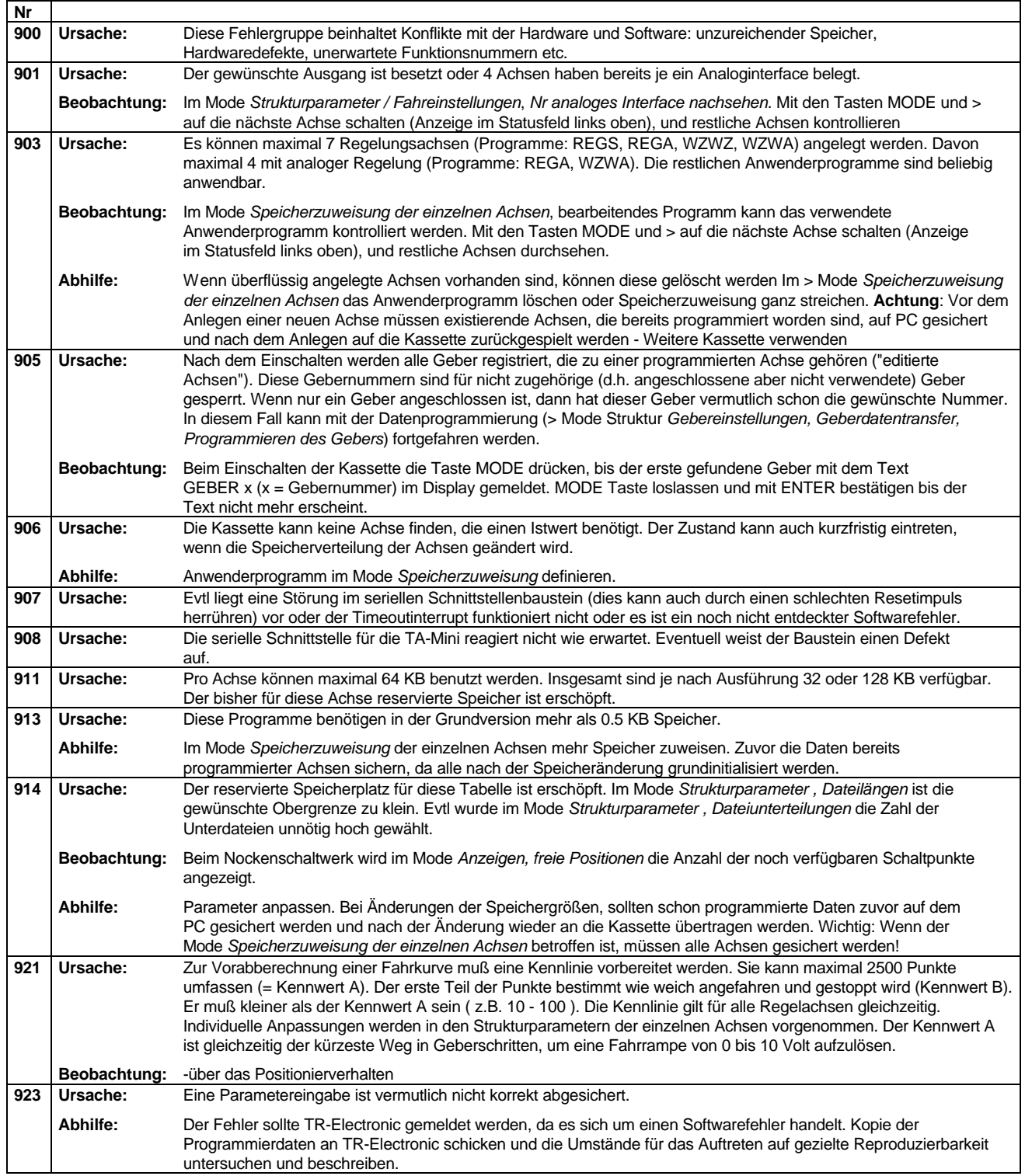

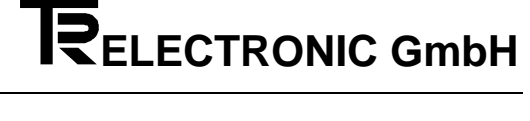

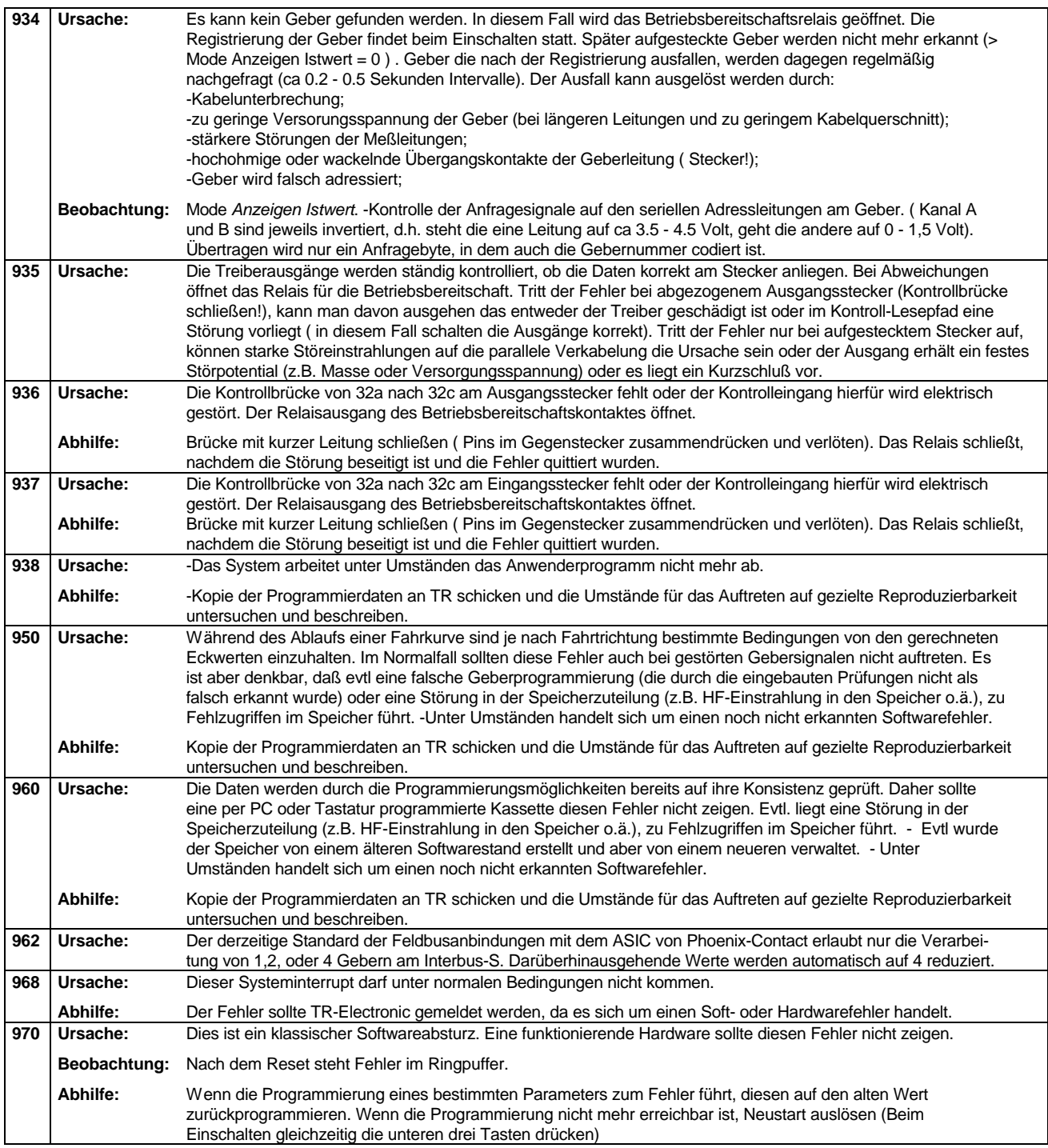